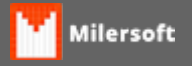

## **Epson TM-T20 para MEI**

1º INSTALAR O DRIVER DA IMPRESSORA

2º INSTALAR O DRIVER GENERIC/TEXT ONLY

3º ABRIR AS CONFIGURAÇÕES DO GENERIC/TEXT ONLY ACESSAR A ABA PORTAS, ALTERAR A CONFIGURAÇÃO APONTANDO PARA A MESMA PORTA DO DRIVER DA IMPRESSORA INSTALADA.

4º ALTERAR O TIPO DE PAPEL PARA CARTA OU ENVELOPE

5º ABA COMANDO DE IMPRESSORA INSERIR O COMANDO ABAIXO NA LINHA FINALIZAR TRABALHO DE IMPRESSSÃO.

<0A0D1B>p0@<F01D>VB<1D050A0D>

6º DEIXE A IMPRESSORA GENERIC/TEXT ONLY COMO PADRÃO DO WINDOWS E FAÇA A LIBERAÇÃO DO PDV.

## **ABAIXO AS IMAGENS:**

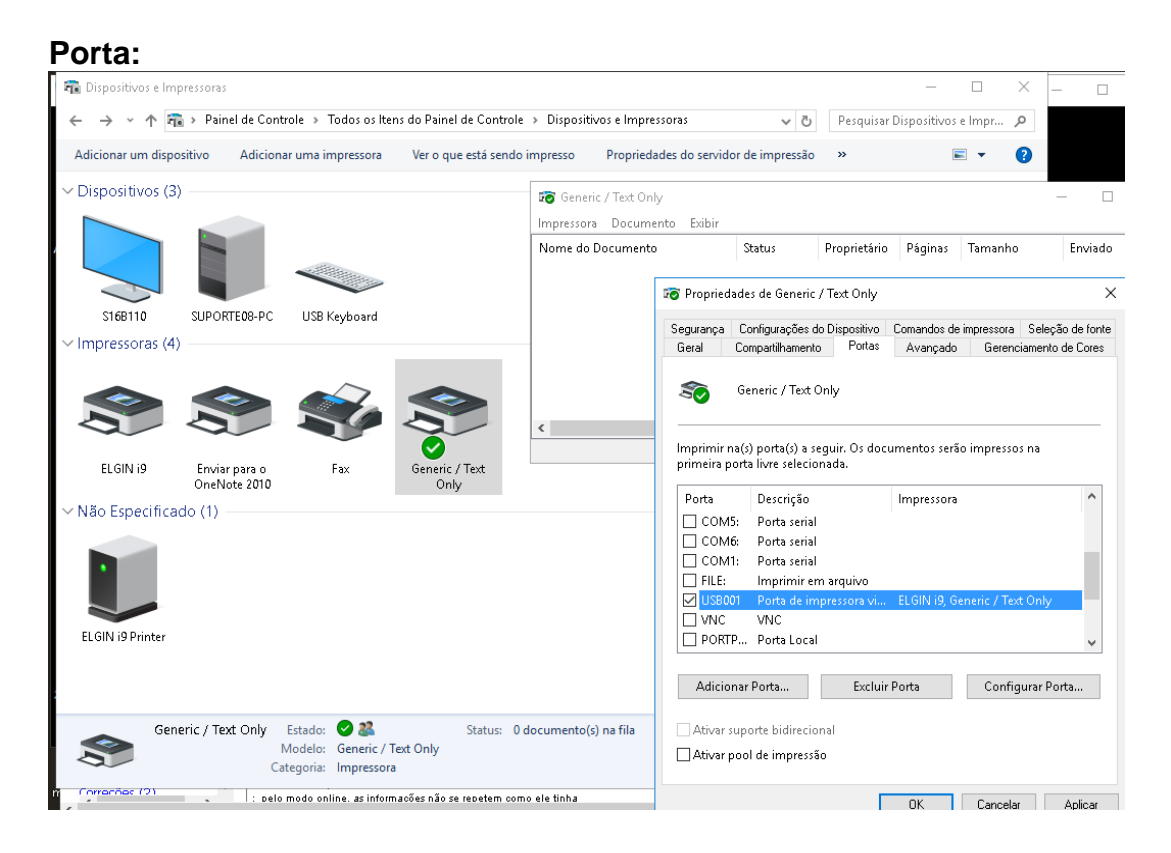

## **Configuração do dispositivo:**

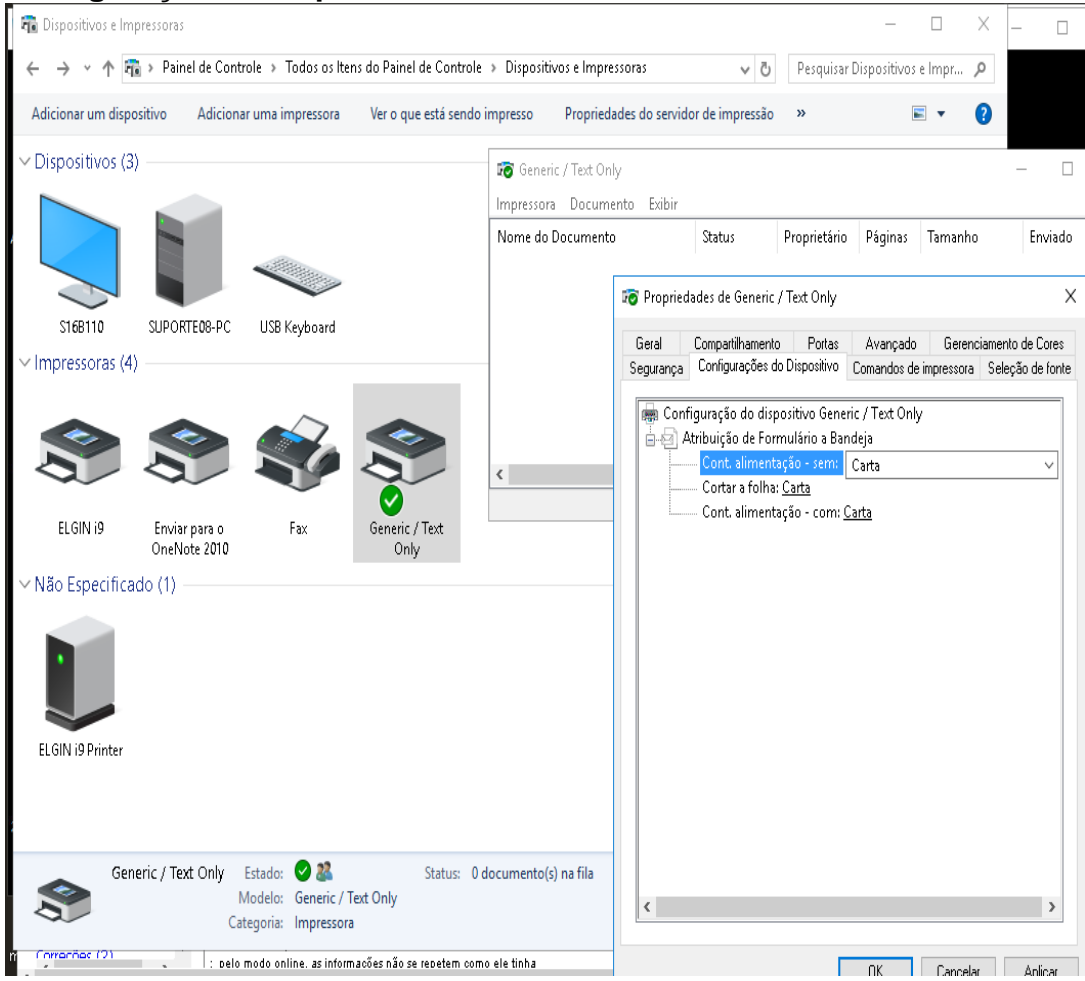

**Comando de impressora:**

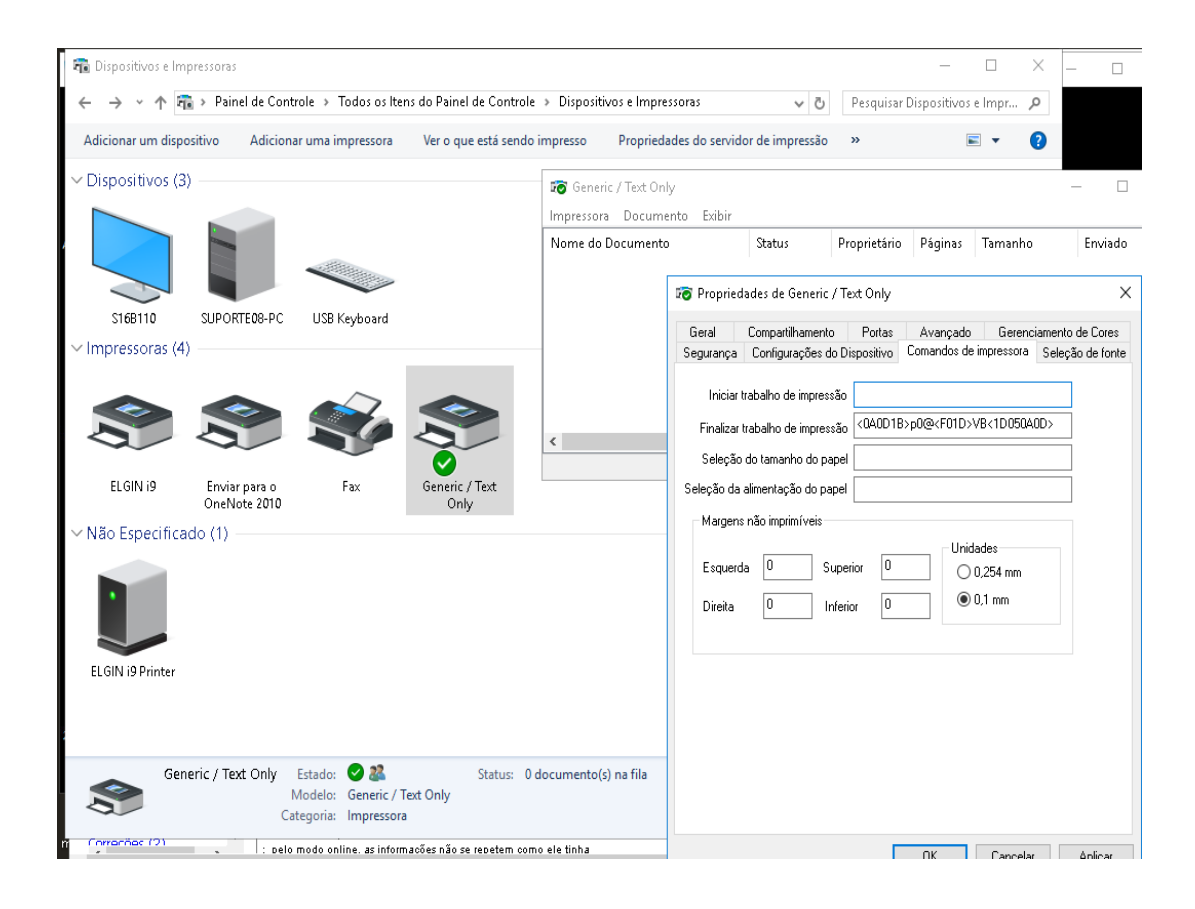